# **Address Fields**

The Address Fields screen is used to set up the relationships, contact detail flags, and contact flags that are available for selection in address and contact records in Students > <u>Student Info</u> > <u>Addresses & Contacts</u> tab.

### Setting Up Relationships

The Relationships tab of the Address Fields screen is used to set up the relationships that are available for selection when adding or editing contacts in the student's record.

1. In the Students menu, click Address Fields.

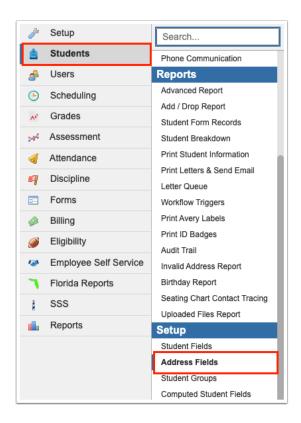

2. Click the **Relationships** tab. Any existing relationships are listed in the table.

| Rela | ationships   | Contact Detail Titles | Contact Detail Flags | Contact Flags |            |
|------|--------------|-----------------------|----------------------|---------------|------------|
|      |              |                       |                      |               | Sat        |
| Ехро | ort 🖺 븕      |                       |                      |               |            |
|      | Relationship |                       |                      |               | State Code |
|      |              |                       |                      |               |            |
| -    | None         |                       |                      |               |            |
| -    | Father       |                       |                      |               | Father     |
| -    | Mother       |                       |                      |               | Mother     |
| -    | Stepfather   |                       |                      |               | Stepfather |
| -    | Stepmother   |                       |                      |               | Stepmother |
| _    | Parent       |                       |                      |               | Parent     |

**3.** To add a new relationship, enter the **Relationship** title and corresponding **State Code** in the blank row at the top of the table.

| Rela | ationships             | Contact Detail Titles | Contact Detail Flags | Contact Flags |            |
|------|------------------------|-----------------------|----------------------|---------------|------------|
|      |                        |                       |                      |               | Sa         |
|      | rt 🐴 븕<br>Relationship |                       |                      |               | State Code |
|      | Uncle                  |                       |                      |               | Uncle Ţ    |
| -    | None                   |                       |                      |               |            |
| -    | Father                 |                       |                      |               | Father     |
| -    | Mother                 |                       |                      |               | Mother     |
| -    | Stepfather             |                       |                      |               | Stepfather |
| -    | Stepmother             |                       |                      |               | Stepmother |
| -    | Parent                 |                       |                      |               | Parent     |
| -    | Stepparent             |                       |                      |               | Stepparent |

**4.** Once the Relationship title and State Code have been entered, press the **Enter** key while clicked into a text box to commit the line of data. You will know the data has saved when the line turns yellow, as shown in the image.

| • | Ехро | nt 🖏 🖶       | Save       |
|---|------|--------------|------------|
|   |      | Relationship | State Code |
|   |      |              |            |
|   | -    | Uncle        | Uncle      |
|   |      | None         |            |
|   | -    | Father       | Father     |

**5.** Click **Save** to officially save the data.

| Rela | tionships    | Contact Detail Titles | Contact Detail Flags | Contact Flags |            |
|------|--------------|-----------------------|----------------------|---------------|------------|
|      |              |                       |                      |               | Sav        |
| Ехро | rt 🐴 븕       |                       |                      |               |            |
|      | Relationship |                       |                      |               | State Code |
|      |              |                       |                      |               |            |
| -    | Uncle        |                       |                      |               | Uncle      |
| -    | None         |                       |                      |               |            |
| -    | Father       |                       |                      |               | Father     |
| -    | Mother       |                       |                      |               | Mother     |
| -    | Stepfather   |                       |                      |               | Stepfather |
| _    | Stepmother   |                       |                      |               | Stepmother |

**6.** To remove a relationship, click the **delete** button (red minus sign) to the left of the relationship title.

| Relationships              | Contact Detail Titles | Contact Detail Flags | Contact Flags |
|----------------------------|-----------------------|----------------------|---------------|
|                            |                       |                      | Sav           |
| Export 🐴 🚔<br>Relationship |                       |                      | State Code    |
|                            |                       |                      |               |
| Uncle                      |                       |                      | Uncle         |
| None                       |                       |                      |               |
| Father                     |                       |                      | Father        |
| Mother                     |                       |                      | Mother        |
| Stepfather                 |                       |                      | Stepfather    |
| Stepmother                 |                       |                      | Stepmother    |
| Parent                     |                       |                      | Parent        |

If a relationship is already being used in student records, the relationship will not be removed from the record if the relationship is deleted here.

**a.** In the confirmation message, click **OK** to delete the relationship. To **Cancel** and return to the main Address Fields screen, click the corresponding button.

| demo.focusschoolsoftware.com says           |        |    |
|---------------------------------------------|--------|----|
| Are you sure you want to delete this record | ?      |    |
|                                             | Cancel | ОК |

**b.** Upon clicking OK, you will return to the Address Fields screen. Click **Save** to apply changes. Notice the field to be deleted is grayed out.

| Rela | ationships   | Contact Detail Titles | Contact Detail Flags | Contact Flags |            |
|------|--------------|-----------------------|----------------------|---------------|------------|
|      |              |                       |                      |               | Sav        |
|      | ort 🐴 🚔      |                       |                      |               |            |
|      | Relationship |                       |                      |               | State Code |
|      |              |                       |                      |               |            |
|      | Uncle        |                       |                      |               | Uncle      |
| -    | None         |                       |                      |               |            |
| -    | Father       |                       |                      |               | Father     |
| -    | Mother       |                       |                      |               | Mother     |
| -    | Stepfather   |                       |                      |               | Stepfather |
|      | Stepmother   |                       |                      |               | Stepmother |

The relationships set up via Address Fields are available for selection when adding or editing contacts via Students > <u>Student Info</u> > Addresses & Contacts tab.

| lit Contact            |                      |                              |       |
|------------------------|----------------------|------------------------------|-------|
| Please confirm that ye | ou would like to cha | nge the address for this con | tact  |
| Title (Mr, Ms, etc     | Agatha               | Middle Name                  | Smith |
| lunt                   |                      |                              |       |
| Other                  |                      |                              |       |
| lone                   |                      |                              |       |
| ather                  |                      |                              |       |
| lother                 |                      |                              |       |
| tepfather              |                      |                              |       |
| tepmother              |                      |                              |       |

### Setting Up Contact Detail Titles

1. In the Students menu, click Address Fields.

| 🌽 Setup               | Search                                    |
|-----------------------|-------------------------------------------|
| 🚖 Students            | Phone Communication                       |
| 🝰 Users               | Reports                                   |
| Scheduling            | Advanced Report                           |
| → Grades              | Add / Drop Report<br>Student Form Records |
| 📈 Assessment          | Student Breakdown                         |
| d Attendance          | Print Student Information                 |
| j Discipline          | Print Letters & Send Email                |
| Forms                 | Letter Queue                              |
|                       | Workflow Triggers<br>Print Avery Labels   |
| Billing               | Print ID Badges                           |
| Eligibility           | Audit Trail                               |
| Employee Self Service | Invalid Address Report                    |
| Florida Reports       | Birthday Report                           |
| SSS                   | Seating Chart Contact Tracing             |
| Reports               | Uploaded Files Report                     |
|                       | Setup<br>Student Fields                   |
|                       | Address Fields                            |
|                       | Student Groups                            |
|                       | Computed Student Fields                   |

2. Click the Contact Detail Titles tab.

| Rela | ationships     | Contact Detail Titles | Contact Detail Flags | Contact Flags |                             |   |
|------|----------------|-----------------------|----------------------|---------------|-----------------------------|---|
| Expo | ort 🐴 븕        |                       |                      |               | Sav                         | е |
|      | Contact Detail | Title                 | For Phone Number     |               | Include on Enrollment Forms |   |
|      |                |                       |                      |               |                             |   |
|      | Cell Phone     |                       |                      |               |                             |   |

**3.** Any existing titles are listed in the table. To add a new title, enter the information in the blank row at the top of the table.

| Relationships Contact Detail Titles | Contact Detail Flags Contact Flags |                             |     |
|-------------------------------------|------------------------------------|-----------------------------|-----|
| Export 🖏 🚔                          |                                    |                             | Sav |
| Contact Detail Title                | For Phone Number                   | Include on Enrollment Forms |     |
|                                     |                                    |                             |     |
| Cell Phone                          |                                    |                             |     |
|                                     |                                    |                             |     |

**4.** Enter the **Contact Detail Title** in the provided text box.

| elationships Contact Detail Titles | Contact Detail Flags Contact Flags |                             |   |
|------------------------------------|------------------------------------|-----------------------------|---|
|                                    |                                    |                             |   |
| xport 🖳 🚔                          |                                    |                             | s |
| Contact Detail Title               | For Phone Number                   | Include on Enrollment Forms |   |
| Home Pho                           |                                    |                             |   |
| Cell Phone                         |                                    |                             |   |
| P                                  |                                    |                             |   |

**5.** Select the **For Phone Number** check box to indicate that the title should only appear for phone number records in the address and/or contact card.

| Relationships Contact Detail Titles Contact Detail Flags Contact Flags                      |  |  |  |  |  |  |  |  |
|---------------------------------------------------------------------------------------------|--|--|--|--|--|--|--|--|
| Save                                                                                        |  |  |  |  |  |  |  |  |
| Export     Image: Contact Detail Title     For Phone Number     Include on Enrollment Forms |  |  |  |  |  |  |  |  |
| Home Phone                                                                                  |  |  |  |  |  |  |  |  |
| Cell Phone                                                                                  |  |  |  |  |  |  |  |  |
|                                                                                             |  |  |  |  |  |  |  |  |

**6.** Select the **Include on Enrollment Forms** check box to include the field in the Contact Details Block on enrollment forms and to make the field available as an option in the Contact Type pull-down when entering new records on enrollment forms.

| ave |
|-----|
|     |
|     |
|     |
|     |
|     |

**7.** Once all information has been entered/selected, press the **Enter** key while clicked into a text box to commit the line of data. You will know the data has saved when the line turns yellow, as shown in the image.

| Relationships Contact Detail Titles Contact Detail Flags Contact Flags            |          |  |  |  |  |  |  |  |
|-----------------------------------------------------------------------------------|----------|--|--|--|--|--|--|--|
| Export 🗟 🚍                                                                        |          |  |  |  |  |  |  |  |
| Contact Detail Title         For Phone Number         Include on Enrollment Forms |          |  |  |  |  |  |  |  |
|                                                                                   |          |  |  |  |  |  |  |  |
| - Home Phone                                                                      | <b>Z</b> |  |  |  |  |  |  |  |
| Cell Phone                                                                        |          |  |  |  |  |  |  |  |
|                                                                                   |          |  |  |  |  |  |  |  |

- **8.** Once all data has been entered, click **Save** to officially save the data.
- **9.** To remove a contact title, click the **delete** button (red minus sign) to the left of the title.

| Export   Contact Detail Title   For Phone Number     Home Phone   Cell Phone | Relationships | Contact Detail Titles | Contact Deta | il Flags                                                                                                    | Contact Flags |
|------------------------------------------------------------------------------|---------------|-----------------------|--------------|----------------------------------------------------------------------------------------------------|---------------|
| Contact Detail Title     For Phone Number       Home Phone        Cell Phone | Europet 🔊 🚍   |                       |              |                                                                                                    |               |
| Cell Phone                                                                   |               | Title                 |              | For Phone N                                                                                                    | umber         |
| Cell Phone                                                                   |               |                       |              |                                                                                                    |               |
|                                                                              |               |                       |              | <ul> <li>Image: A second second s</li></ul> |               |
|                                                                              |               |                       |              | ×                                                                                                    |               |
|                                                                              |               |                       |              |                                                                                                    |               |

**a.** In the confirmation message, click **OK** to delete the title. To **Cancel** and return to the main Address Fields screen, click the corresponding button.

| demo.focusschoolsoftware.com says            |        |    |  |  |
|----------------------------------------------|--------|----|--|--|
| Are you sure you want to delete this record? |        |    |  |  |
|                                              | Cancel | ОК |  |  |

**b.** Upon clicking OK, you will return to the Address Fields screen. Click **Save** to apply changes. Notice the field to be deleted is grayed out.

| Relationships Contact Detail Titles Contact Detail Flags Contact Flags |                      |                  |                             |  |  |  |  |
|------------------------------------------------------------------------|----------------------|------------------|-----------------------------|--|--|--|--|
| Expo                                                                   | ort 🗸 👼              |                  | Save                        |  |  |  |  |
|                                                                        | Contact Detail Title | For Phone Number | Include on Enrollment Forms |  |  |  |  |
|                                                                        |                      |                  |                             |  |  |  |  |
|                                                                        | Home Phone           |                  |                             |  |  |  |  |
| -                                                                      | Cell Phone           |                  |                             |  |  |  |  |
|                                                                        |                      |                  |                             |  |  |  |  |

When adding or editing addresses or contacts in Students > <u>Student Info</u> > Addresses & Contacts tab, the titles are visible on the Address card and/or the Contact Details section of the Contact card.

| Cor | Contact Details Enter details for this contact |                         |                 |          |                               |  |  |  |  |
|-----|------------------------------------------------|-------------------------|-----------------|----------|-------------------------------|--|--|--|--|
| Ехр | Export: 🐴 🚔 Filters: OFF                       |                         |                 |          |                               |  |  |  |  |
|     | Title 🛔                                        | Value 🛔                 | Detail Priority | <b>▲</b> | Options                       |  |  |  |  |
|     |                                                |                         | - +             |          |                               |  |  |  |  |
| -   | Cell Phone                                     |                         | - +             |          | Unlisted Callout Blocked Text |  |  |  |  |
|     | Filter                                         |                         |                 |          |                               |  |  |  |  |
| Cor | r i                                            | to move this contact to | a different add | dress    |                               |  |  |  |  |
|     | Alternate Phone                                |                         |                 |          |                               |  |  |  |  |
|     | Cell Phone                                     | No Address              | ×               |          |                               |  |  |  |  |
| Ke  | Home Phone                                     | NO Address              |                 |          |                               |  |  |  |  |
|     | Other                                          |                         |                 |          |                               |  |  |  |  |
|     | Work Phone<br>Workplace                        |                         |                 |          |                               |  |  |  |  |

If the **Include on Enrollment Forms** check box is enabled, the contact detail title displays on enrollment forms and displays as an option in the Contact Type pull-down when entering new records on enrollment forms.

| Saintilaire            |                        |  |
|------------------------|------------------------|--|
| Sunthanc               | Edit 🌶                 |  |
|                        | Delete 🗶               |  |
|                        | Delete 🛪               |  |
|                        |                        |  |
| Doucles                |                        |  |
|                        |                        |  |
| Contact Information    |                        |  |
| There are currently no | saved contact details. |  |
|                        |                        |  |
| Detail Priority        | 1                      |  |
| Contact Number/Value   |                        |  |
| Contact Type           | NA                     |  |
| B Save Contact Detail  | test                   |  |
| Save Contact Detail    | Alternate Phone        |  |
| Save Contact 🗶         | Other                  |  |
|                        |                        |  |
|                        | Edit 🧪                 |  |

## Setting Up Contact Detail Flags

The Contact Detail Flags tab of the Address Fields screen is used to set up the check box fields that appear on address and/or contact cards in the student's record, as well as applications when set up via the <u>Application Editor</u>.

1. In the **Students** menu, click **Address Fields**.

| 🌽 Setup               | Search                         |  |
|-----------------------|--------------------------------|--|
| 🚖 Students            | Phone Communication            |  |
| 🍰 Users               | Reports                        |  |
| Scheduling            | Advanced Report                |  |
| → Grades              | Add / Drop Report              |  |
| Assessment            | Student Form Records           |  |
| Attendance            | Print Student Information      |  |
|                       | Print Letters & Send Email     |  |
| Jiscipline            | Letter Queue                   |  |
| E Forms               | Workflow Triggers              |  |
| 🧼 Billing             | Print Avery Labels             |  |
| Eligibility           | Print ID Badges<br>Audit Trail |  |
| Employee Self Service | Invalid Address Report         |  |
| Florida Reports       | Birthday Report                |  |
| SSS                   | Seating Chart Contact Tracing  |  |
| 5                     | Uploaded Files Report          |  |
| Reports               | Setup                          |  |
|                       | Student Fields                 |  |
|                       | Address Fields                 |  |
|                       | Student Groups                 |  |
|                       | Computed Student Fields        |  |

2. Click the Contact Detail Flags tab.

| Rel | ationships  | Contact Detail | Titles Contact Detail Flags | Contact Flags               |                      |
|-----|-------------|----------------|-----------------------------|-----------------------------|----------------------|
| хр  | ort 🛃 븕     |                |                             |                             | [                    |
|     | Title       | Address        | For Phone Number            | Include on Enrollment Forms | Database Column Name |
|     |             |                |                             |                             |                      |
| _   | Unlisted    |                |                             |                             | unlisted             |
|     | Callout     | ~              |                             |                             | callout              |
| _   | Blocked     | <b>V</b>       |                             |                             | blocked              |
| -   | SMS         |                |                             |                             | sms                  |
|     | UNSUBSCRIBE |                |                             |                             | unsubscribe          |

**3.** Any existing flags are listed in the table. To add a new flag, enter the information in the blank row at the top of the table.

| Export 🖹 🚔 |            |          |                 |                  |                             |                      |  |  |
|------------|------------|----------|-----------------|------------------|-----------------------------|----------------------|--|--|
|            | Title      | Address  | Contact Details | For Phone Number | Include on Enrollment Forms | Database Column Name |  |  |
|            |            |          |                 |                  |                             |                      |  |  |
| _          | Unlisted   | <b>Z</b> |                 |                  |                             | unlisted             |  |  |
| _          | Callout    |          |                 |                  |                             | callout              |  |  |
| _          | Blocked    |          |                 |                  |                             | blocked              |  |  |
| _          | SMS        |          |                 |                  |                             | sms                  |  |  |
| _          | UNSUBSCRIE |          |                 |                  |                             | unsubscribe          |  |  |

4. Enter the **Title** in the provided text box.

**5.** Select the **Address** check box to include the flag on the address card.

**6.** Select the **Contact Details** check box to include the flag on the contact card in the Contact Details section.

| Ехр | Export: 🐴 🚔 |          |                 |                  |  |  |  |  |
|-----|-------------|----------|-----------------|------------------|--|--|--|--|
|     | Title       | Address  | Contact Details | For Phone Number |  |  |  |  |
|     | Text        |          |                 |                  |  |  |  |  |
| -   | Unlisted    |          |                 |                  |  |  |  |  |
|     | Callout     | <b>v</b> |                 |                  |  |  |  |  |
| -   | Blocked     |          |                 |                  |  |  |  |  |

**7.** Select the **For Phone Number** check box to indicate that the flag should only appear for phone number records in the address and/or contact card.

**8.** Select the **Include on Enrollment Forms** check box to include the contact detail flag on enrollment forms set up in the <u>Application Editor</u>.

| Ехр | ort 🖺 📕    |          |                 |                  |                             | c                    |
|-----|------------|----------|-----------------|------------------|-----------------------------|----------------------|
|     | Title      | Address  | Contact Details | For Phone Number | Include on Enrollment Forms | Database Column Name |
|     | Primary    |          |                 |                  |                             |                      |
| _   | Unlisted   | <b>Z</b> | 2               | 2                |                             | unlisted             |
|     | Callout    | <b>~</b> | <b>~</b>        | ✓                |                             | callout              |
| _   | Blocked    |          |                 |                  |                             | blocked              |
|     | SMS        |          | 2               |                  |                             | sms                  |
| _   | UNSUBSCRIE |          |                 |                  |                             | unsubscribe          |

**9.** Enter the **Database Column Name** to name the column that will be inserted into the database onto the Address or people\_join\_contacts table, or both. If an invalid name is used or the column already exists, an error will display.

**10.** Once all information has been entered/selected, press the **Enter** key while clicked into a text box to commit the line of data. You will know the data has saved when the line turns yellow, as shown in the image.

| Relationships Contact Detail Titles Contact Det |            | etail Flags Contact Flag | S               |                  |                             |                      |
|-------------------------------------------------|------------|--------------------------|-----------------|------------------|-----------------------------|----------------------|
| xpa                                             | rt 💐 🚔     |                          |                 |                  |                             | I                    |
|                                                 | Title      | Address                  | Contact Details | For Phone Number | Include on Enrollment Forms | Database Column Name |
|                                                 |            |                          |                 |                  |                             |                      |
| -                                               | Primary    |                          |                 |                  |                             | primary              |
| -                                               | Unlisted   | <ul><li>✓</li></ul>      |                 |                  |                             | unlisted             |
| -                                               | Callout    |                          |                 |                  |                             | callout              |
| -                                               | Blocked    | <ul><li>✓</li></ul>      |                 |                  |                             | blocked              |
| -                                               | SMS        |                          |                 |                  |                             | sms                  |
|                                                 | UNSUBSCRIE |                          |                 |                  |                             | unsubscribe          |

#### **11.** Once all data has been entered, click **Save** to officially save the data.

| Relationships Contact Detail Titles Contact Detail |           | ontact Detail Flags | Contact Flags   |           |        |                             |                      |
|----------------------------------------------------|-----------|---------------------|-----------------|-----------|--------|-----------------------------|----------------------|
| xpor                                               | t 😫 🚔     |                     |                 |           |        |                             |                      |
|                                                    |           | Address             | Contact Details | For Phone | Number | Include on Enrollment Forms | Database Column Name |
|                                                    |           |                     |                 |           |        |                             |                      |
| <b>-</b> F                                         | Primary   |                     |                 |           |        |                             | primary              |
| <b>_</b> (                                         | Jnlisted  | ✓                   |                 |           |        |                             | unlisted             |
| - 0                                                | Callout   | <b>Z</b>            |                 |           |        |                             | callout              |
| <b>-</b> E                                         | Blocked   | ✓                   |                 |           |        |                             | blocked              |
|                                                    | SMS       |                     |                 |           |        |                             | sms                  |
| <b>–</b> (                                         | JNSUBSCRI |                     |                 |           |        | Π                           | unsubscribe          |

### To remove a contact detail, click the **delete** button (red minus sign) to the left of the title.

| Export 🖳 🚔 |            |          |                                                                                                    |                                                                                                    |  |  |
|------------|------------|----------|----------------------------------------------------------------------------------------------------|----------------------------------------------------------------------------------------------------|--|--|
|            | Title      | Address  | Contact Details                                                                                                    | For Phone Number                                                                                                    |  |  |
|            |            |          |                                                                                                    |                                                                                                    |  |  |
| -          | Primary    |          |                                                                                                    | <b>Z</b>                                                                                                    |  |  |
|            | Unlisted   | <b>~</b> | Image: A start of the start of the start | Image: A start of the start of the start |  |  |
| _          | Callout    |          |                                                                                                    | 2                                                                                                    |  |  |
| _          | Blocked    | <b>~</b> |                                                                                                    | Image: A start of the start of the start |  |  |
| _          | SMS        |          |                                                                                                    | <b>Z</b>                                                                                                    |  |  |
| _          | UNSUBSCRIE |          |                                                                                                    |                                                                                                    |  |  |

**a.** In the confirmation message, click **OK** to delete the relationship. To **Cancel** and return to the main Address Fields screen, click the corresponding button.

| demo.focusschoolsoftware.com says           |        |    |
|---------------------------------------------|--------|----|
| Are you sure you want to delete this record | 1?     |    |
|                                             | Cancel | ок |

**b.** Upon clicking OK, you will return to the Address Fields screen. Click **Save** to apply changes. Notice the field to be deleted is grayed out.

|     | ort 🛐 🚔   |                                                                                                    |                 |                  |                             |                      |
|-----|-----------|----------------------------------------------------------------------------------------------------|-----------------|------------------|-----------------------------|----------------------|
| .xp | Title     | Address                                                                                                    | Contact Details | For Phone Number | Include on Enrollment Forms | Database Column Name |
|     |           |                                                                                                    |                 |                  |                             |                      |
|     | Primary   |                                                                                                    |                 |                  |                             | primary              |
| _   | Unlisted  |                                                                                                    |                 |                  |                             | unlisted             |
| _   | Callout   |                                                                                                    |                 |                  |                             | callout              |
| _   | Blocked   | Image: A start of the start of the start |                 |                  |                             | blocked              |
|     | SMS       |                                                                                                    |                 |                  |                             | sms                  |
| _   | UNSUBSCRI |                                                                                                    |                 |                  |                             | unsubscribe          |

When adding or editing addresses or contacts in Students > <u>Student Info</u> > Addresses & Contacts tab, the flags are visible on the Address card and/or the Contact Details section of the Contact card.

| _ | ort: 🖳 👼 🛛 Filters: C |         |                   |                          |
|---|-----------------------|---------|-------------------|--------------------------|
|   | Title 🛔               | Value 🛓 | Detail Priority 🛓 | Options                  |
|   |                       |         | - +               |                          |
| - | Cell Phone            |         | - +               | Unlisted Callout Blocked |
|   | Workplace             |         | - +               |                          |

### Setting Up Contact Flags

The Contact Flags tab on the Address Fields screen is used to set up the contact flags that display in the Options section of the Contact card when adding or editing contacts, as well as applications when set up using the <u>Application Editor</u>.

#### **1.** In the **Students** menu, click **Address Fields**.

| 🌽 Setup               | Search                                    |
|-----------------------|-------------------------------------------|
| 🚖 Students            | Phone Communication                       |
| 🍰 Users               | Reports                                   |
| Scheduling            | Advanced Report                           |
| Ar Grades             | Add / Drop Report<br>Student Form Records |
| Assessment            | Student Porn Records                      |
| d Attendance          | Print Student Information                 |
| Jiscipline            | Print Letters & Send Email                |
|                       | Letter Queue                              |
| E Forms               | Workflow Triggers                         |
| illing 🖉              | Print Avery Labels                        |
| Eligibility           | Print ID Badges<br>Audit Trail            |
| Employee Self Service | Invalid Address Report                    |
| Florida Reports       | Birthday Report                           |
| SSS                   | Seating Chart Contact Tracing             |
| E                     | Uploaded Files Report                     |
| Reports               | Setup                                     |
|                       | Student Fields                            |
|                       | Address Fields                            |
|                       | Student Groups                            |
|                       | Computed Student Fields                   |

#### 2. Click the Contact Flags tab.

| Rela | ationships | Contact Detail Titles      | Contact Detail Flags | Contact Flags    |                       |                      |
|------|------------|----------------------------|----------------------|------------------|-----------------------|----------------------|
| _    | ort 🖺 륽    |                            |                      |                  |                       | [                    |
| Expo | Title      | Include on Enrollment Form | 5                    | Tooltip          | lcon                  | Database Column Name |
|      |            |                            |                      |                  | Add Icon              |                      |
| _    | Custody    |                            |                      |                  | ≯ legal               | custody              |
| _    | Emergency  |                            |                      |                  | <b>A</b> warning sign | emergency            |
|      | Pick Up    |                            |                      |                  | 🛱 taxi                | pick_up              |
| _    | Volunteer  |                            |                      | Certified Volunt | Add Icon              | volunteer            |
|      |            |                            |                      |                  |                       |                      |

**3.** Any existing contact flags are displayed. To add a new contact flag, enter the information in the blank row at the top of the table.

|    |           |                             |        |        |                | ſ                |
|----|-----------|-----------------------------|--------|--------|----------------|------------------|
| хp | ort 🖺 븕   |                             |        |        |                |                  |
|    | Title     | Include on Enrollment Forms | Toolti | o Icon | Data           | base Column Name |
|    |           |                             |        | Add Io | on             |                  |
|    | Custody   |                             |        | 🖈 leg  | al             | tody             |
|    | Emergency |                             |        | 🛦 wa   | rning sign eme | ergency          |
| _  | Pick Up   |                             |        | 🖨 tax  | pick           | up               |

**4.** Enter a **Title** in the corresponding text box.

| Rel | ationships Co | ntact Detail Titles       | Contact Detail Flags | Contact Flags |
|-----|---------------|---------------------------|----------------------|---------------|
| Exp | ort 획 륽       |                           |                      |               |
|     | Title         | Include on Enrollment For | ms                   |               |
|     | Volunteer 1   |                           |                      |               |
| -   | Custody       |                           |                      |               |
| -   | Emergency     |                           |                      |               |
| -   | Pick Up       |                           |                      |               |
| -   |               |                           |                      |               |

**5.** Select the **Include on Enrollment Forms** check box to include the contact flag on enrollment forms set up in the <u>Application Editor</u>.

**6.** Enter information that you want to display as a **Tooltip** upon setting contact flags for students' contacts in the provided text box.

| 00 | rt 🖺 븕    |                             |                    |          |                      |
|----|-----------|-----------------------------|--------------------|----------|----------------------|
| -  | Title     | Include on Enrollment Forms | Tooltip            | lcon     | Database Column Name |
|    | Volunteer |                             | Certified Voluntee | Add Icon |                      |
|    | Custody   |                             |                    | 🏞 legal  | custody              |
| T  | Emergency |                             |                    |          | emergency            |
|    | Pick Up   |                             |                    | 🖨 taxi   | pick_up              |

Once saved, the tooltip displays when users hover over the information icon (i) next to the contact flag.

| Edit Contact                                                |                                                                   |
|-------------------------------------------------------------|-------------------------------------------------------------------|
| Title (Mr, Ms, etc.) Mel Middle Name                        | Brown Options                                                     |
| Mother                                                      | - Custody                                                         |
|                                                             | Emergency                                                         |
| lizetteg@focusschoolsoftware.com Certified Volunteer (Permi | ission from school and primary custody parent is required first). |
| Notes                                                       | Volunteer O                                                       |
| Notes                                                       | - 1 + Contact's Pr Volunteer                                      |
|                                                             |                                                                   |

7. Click Add Icon to add an icon for the contact flag.

| po | rt 🖺 븕    |                             |                    |          |                      |
|----|-----------|-----------------------------|--------------------|----------|----------------------|
| _  | Title     | Include on Enrollment Forms | Tooltip            | Icon     | Database Column Name |
|    | Volunteer |                             | Certified Voluntee | Add Icon |                      |
|    | Custody   |                             |                    | 🖈 legal  | custody              |
| •  | Emergency |                             |                    |          | emergency            |
|    | Pick Up   |                             |                    | 🖨 taxi   | pick_up              |

**a.** Select the color and the icon. Then, click **Save**.

| Ы    | Je | vio      | olet | pur      | ple | te          | al           | oli       | ve                                                                                                    | gre | en |
|------|----|----------|------|----------|-----|-------------|--------------|-----------|----------------------------------------------------------------------------------------------------|-----|----|
| pir  | nk | re       | ed   | ora      | nge | yell        | ow           | bro       | wn                                                                                                    | bla | ck |
| cons |    |          |      |          |     |             |              |           |                                                                                                    |     |    |
| Ħ    | ۰  |          |      | <b>%</b> | Д   | <b>\$</b> ° | $\mathbf{T}$ | $\otimes$ | and the second second s |     | Ŧ  |
| AŻ   |    | <u>ш</u> | i    | 6        | Ť   | æ           | દ            | 2         | 2 <u>0</u> 1                                                                                                    |     | Ħ  |
| ĉ    | ն  | ۲        | Ø    | &        | ٠   | *           | 0            |           |                                                                                                    | Ţ   | Î  |
| ۳ſ   | 盦  | ŧ        |      |          |     |             |              |           |                                                                                                    |     |    |

This icon displays for contacts in <u>Student Info</u> > Addresses & Contacts once added and saved.

| ddress 🗧          | Contact #2                    |                |
|-------------------|-------------------------------|----------------|
| e Lane<br>L 34667 | Smith, Eugene<br>(No Address) |                |
| -8275             | Contact Details:              |                |
| at this Address   | 1: Cell Phone                 | (727) 909-8899 |
| /n, Mel 🥕 🛕 🖨     | Contact's Priority            | 2              |
| * 🗧               | Other                         | 6              |

**8.** Enter a **Database Column Name** in the provided text box. If an invalid name is used or the column already exists, an error will display.

| ιpo | ort 🖺 🚔   |                             |                    |          | l                    |
|-----|-----------|-----------------------------|--------------------|----------|----------------------|
| _   | Title     | Include on Enrollment Forms | Tooltip            | Icon     | Database Column Name |
|     | Volunteer |                             | Certified Voluntee | Add Icon | volunteer            |
| •   | Custody   |                             |                    | 🖈 legal  | custody              |
| •   | Emergency |                             |                    |          | emergency            |
|     | Pick Up   |                             |                    | 🖨 taxi   | pick_up              |

**9.** Once all information has been entered/selected, press the **Enter** key while clicked into a text box to commit the line of data. You will know the data has saved when the line turns yellow, as shown in the image.

| Rel | ationships Co | ntact Detail Titles      | Contact Detail Flags | Contact Flags |                    |          |                      |
|-----|---------------|--------------------------|----------------------|---------------|--------------------|----------|----------------------|
| Eve | ort 🖏 🚍       |                          |                      |               |                    |          | Sa                   |
| Exp | Title         | Include on Enrollment Fo | rms                  |               | Tooltip            | lcon     | Database Column Name |
|     |               |                          |                      |               |                    | Add Icon |                      |
| -   | Volunteer     |                          |                      |               | Certified Voluntee | Add Icon | volunteer            |
| -   | Custody       | <b>V</b>                 |                      |               |                    | 🅕 legal  | custody              |
| -   | Emergency     | <b>V</b>                 |                      |               |                    |          | emergency            |
| -   | Pick Up       | <b>V</b>                 |                      |               |                    | 🖨 taxi   | pick_up              |
|     |               |                          |                      |               |                    |          |                      |

**10.** Click **Save** to officially save the data.

To remove a contact flag, click the **delete** button (red minus sign) to the left of the title.

| Exp | ort 🐴 🚔   |                             |
|-----|-----------|-----------------------------|
|     | Title     | Include on Enrollment Forms |
|     |           |                             |
|     | Volunteer | <b></b>                     |
| _   | Custody   |                             |
|     | Emergency |                             |
|     | Pick Up   |                             |

**a.** In the confirmation message, click **OK** to delete the flag. To **Cancel** and return to the main Address Fields screen, click the corresponding button.

| demo.focusschoolsoftware.com says           |        |    |
|---------------------------------------------|--------|----|
| Are you sure you want to delete this record | ?      |    |
|                                             | Cancel | ок |

**b.** Upon clicking OK, you will return to the Address Fields screen. Click **Save** to apply changes. Notice the field to be deleted is grayed out.

| ро | rt 🖺 🚔    |                             |                    |          | Ľ                    |
|----|-----------|-----------------------------|--------------------|----------|----------------------|
|    | Title     | Include on Enrollment Forms | Tooltip            | lcon     | Database Column Name |
|    |           |                             |                    | Add Icon |                      |
| 1  | Volunteer |                             | Certified Voluntee | Add Icon | volunteer            |
|    | Custody   |                             |                    | ≯ legal  | custody              |
|    | Emergency |                             |                    |          | emergency            |
|    | Pick Up   |                             |                    | 🖨 taxi   | pick_up              |

When adding or editing contacts in Students > <u>Student Info</u> > Addresses & Contacts tab, the contact flags are available for selection in the Options section.

| itle (Mr, Ms, etc.) | Eugene | Middle Name | Smith | Options   |
|---------------------|--------|-------------|-------|-----------|
| Other               | - Ot   | her         |       | Custody   |
|                     |        |             |       | Emergency |
| mail                |        |             |       | Pick Up   |
|                     |        |             |       | Volunteer |